# **Risolvere i problemi relativi ai servizi non avviati in IM&P**

# **Sommario**

Introduzione Premesse Stati di un servizio Risoluzione dei problemi Identificazione del problema I servizi rimangono nello stato di avvio Servizi specifici non avviati Cisco Sync Agent Servizi funzionalità non avviati Servizio directory Cisco XCP Cisco File Transfer Manager Cisco XCP Message Archiver Cisco XCP XMPP Federation Connection Manager Informazioni correlate

# **Introduzione**

In questo documento viene descritto come procedere quando un servizio dei servizi IM&P (Cisco Instant Message and Presence) non viene avviato come previsto.

# **Premesse**

## **Stati di un servizio**

I servizi di messaggistica istantanea hanno i seguenti stati:

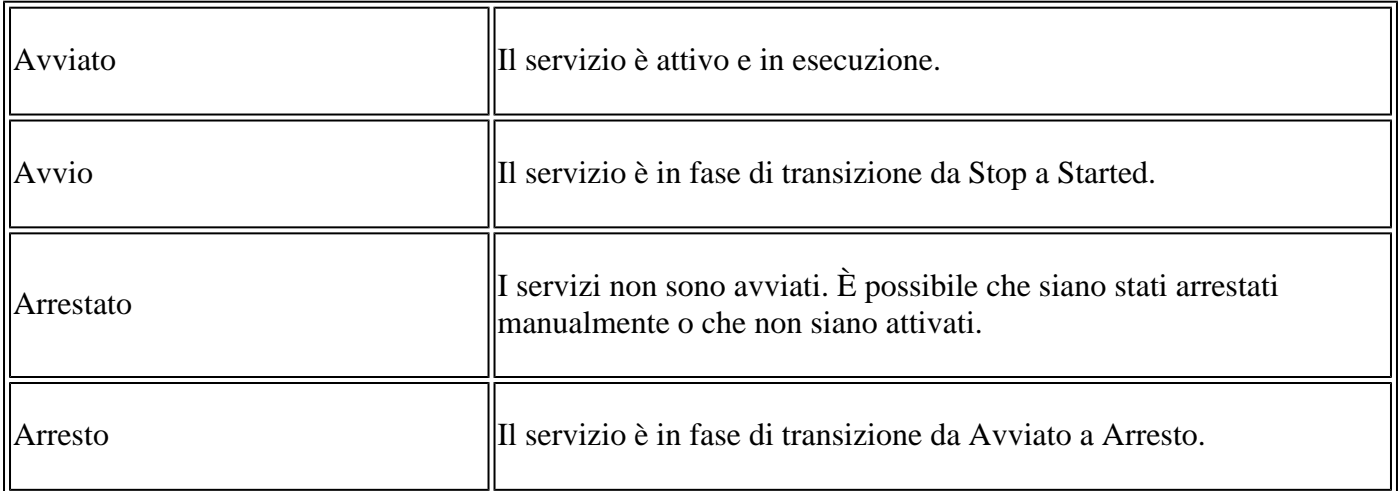

Tenere presente che dopo il riavvio del nodo IM&P, viene generato l'avviso successivo, che può essere individuato nell'interfaccia utente grafica (GUI) se si passa alla pagina Notifiche o tramite l'interfaccia della riga di comando (CLI):

Severity . Count Δ  $\mathbf{L}$ 

Description

Cisco IM and Presence Data Monitor : (alderaanIMP.miguecas.lv) The Cisco IM and Presence Data Monitor has detected that database replication is not complet Agent sync from Cisco Unified Communications Manager is not complete. Some services will remain in the "Starting" state until replication and the Cisco Sync Agent

Cisco IM e Presence Data Monitor hanno rilevato che la replica del database non è completa e/o che la sincronizzazione dell'agente di sincronizzazione Cisco da Cisco Unified Communications Manager non è completa. Alcuni servizi possono rimanere nello stato "Avvio" fino al completamento della replica e della sincronizzazione dell'agente di sincronizzazione Cisco.

Il messaggio non indica necessariamente che i servizi rimangono nello stato **Avvio** da quando è stato generato l'avviso. Questo è previsto quando IM&P **Data Monitor** inizia a monitorare i servizi non appena la IM&P viene riavviata o riavviata. La prima cosa che il **servizio di monitoraggio** rileva è che tutti i servizi principali sono in fase di **avvio**, il che attiva il messaggio.

Per confermare lo stato effettivo dei servizi, eseguire il comando: **utils service list**

**Nota**: se lo stato dei servizi è **Avviato**, eliminare l'avviso per mantenere puliti **gli avvisi di notifica**.

# **Risoluzione dei problemi**

# **Identificazione del problema**

Il primo passaggio per risolvere i problemi relativi ai **servizi che non vengono avviati** consiste nel capire quali servizi sono quelli non avviati.

È importante convalidare la legenda visualizzata sul lato destro dei servizi arrestati, in genere è possibile identificare:

• **Servizio non attivato**: il servizio funzionalità non è stato attivato e deve essere eseguito per primo.

```
Cisco Serviceability Reporter[STOPPED]
                                       Service Not Activated
Cisco XCP Directory Service[STOPPED] Service Not Activated
Cisco XCP File Transfer Manager [STOPPED] Service Not Activated
Cisco XCP SIP Federation Connection Manager[STOPPED] Service Not Activated
```
**Comando non in servizio**: questo messaggio viene visualizzato dopo il riavvio del server e se HA • non è stato disabilitato o se alcuni servizi sono stati riavviati e questa azione ha causato l'arresto *manuale* di altri servizi. In altri scenari, quando l'amministratore di rete arresta manualmente il servizio, viene visualizzato questo messaggio. La soluzione consiste nell'avviare i servizi manualmente dalla GUI o dalla CLI.

```
Commanded Out of Service
Cisco Intercluster Sync Agent [STOPPED]
Cisco Log Partition Monitoring Tool[STARTED]
Cisco Login Datastore[STARTED]
```
• NOTRUNNING: questo messaggio viene visualizzato quando si verifica un errore con i servizi e non è possibile avviarli. A volte questo messaggio viene visualizzato dopo che è stato tentato l'avvio manuale del servizio. Il primo tentativo consiste nell'avviare il servizio manualmente. Se tuttavia l'operazione non riesce, è necessario eseguire i passaggi successivi per la risoluzione dei problemi. Utilizzare questa guida per risolvere i problemi relativi al mancato avvio dei servizi.

```
aomini
admin:utils service start Cisco Presence Engine
Service Manager is running
Cisco Presence Engine[Starting]
Cisco Presence Engine[Starting]
Cisco Presence Engine[Starting]
Cisco Presence Engine[Starting]
Cisco Presence Engine[Starting]
Cisco Presence Engine[Starting]
Commanded Out of Service
Cisco Presence Engine[NOTRUNNING]
```
### **I servizi rimangono nello stato di avvio**

Uno dei problemi più comuni che si verificano nel Sottoscrittore IM&P dopo un riavvio consiste nel vedere quasi tutti i servizi nello stato STARTUP, mentre nel server di pubblicazione IM&P vengono visualizzati tutti i servizi come STARTED.

La causa comune di questo comportamento è il riavvio del Sottoscrittore IM&P quando l'alta disponibilità (HA) non è stata disabilitata dai Gruppi di ridondanza di presenza.

#### **Soluzione**

Passaggio 1. Disabilitare l'opzione Alta disponibilità da Gruppi di ridondanza presenza, passare alla **pagina Amministrazione CUCM > Sistema.**

Passaggio 2. Esegui il comando successivo su entrambi i nodi IM&P: **set replication-sync monitor disable**.

Passaggio 3. Attendere circa 5 minuti ed eseguire di nuovo il comando seguente: **utils service list** per confermare che i servizi sono stati avviati.

Passaggio 4. Verificare che tutti i servizi siano AVVIATI nel Sottoscrittore, quindi eseguire il comando successivo in entrambi i nodi IM&P: **set replication-sync monitor enable**.

Passaggio 5. Riattivare l'alta disponibilità dai gruppi di ridondanza di presenza.

#### **Servizi specifici non avviati**

#### **Servizi di rete**

Sebbene rari, vi sono stati scenari in cui alcuni servizi di rete non vengono avviati dall'editore IM&P, ovvero:

- Cisco Client Profile Agent.
- Router Cisco Extensible Communications Platform (XCP).
- Cisco XCP Config Manager.
- Archivi dati su route e presenza Cisco.

**Avviso**: impossibile avviare i servizi XCP, Presence Engine e SIP Proxy, in quanto dipendono dai servizi di rete elencati. In questo modo, il database dei messaggi immediati (IMDB) non viene replicato e gli utenti Jabber non possono eseguire l'accesso.

**Soluzione**

I servizi possono essere avviati tramite l'interfaccia Web (Passare a **IM e Presence Serviceability > Strumenti > Control Center - Servizi di rete > Cerca** i **servizi di messaggistica immediata e presenza**) oppure tramite l'interfaccia della riga di comando (CLI), utilizzare il comando **utils service start <name\_of\_the***\_***service>**.

Passaggio 1. Disabilitare la disponibilità elevata dai gruppi di ridondanza di presenza.

Passaggio 2. Avviare manualmente ciascun servizio nell'ordine seguente:

- Cisco Client Profile Agent.
- Cisco Route Datastore.
- Archivio dati sulla presenza di Cisco.
- Cisco XCP Config Manager.
- Cisco XCP Router.

**Nota**: per avviare Cisco Client Profile Agent, è necessario avviare Cisco Tomcat Service.

Se i passaggi precedenti non hanno funzionato, è necessario aprire una richiesta TAC (Cisco Technical Assistant Center) per ulteriore risoluzione dei problemi. Tenete presente che sono richiesti gli output e i log successivi.

- 1. Output CLI
	- **mostra cluster di rete**
	- **utilizza proprietà runtime di replica**
	- **utils ha status**
	- **elenco attivo di base utils**
	- **utils service list**
- 2. Registri/tracce
	- Cisco Syslog Agent
	- Event Viewer-Log delle applicazioni.
	- Event Viewer-Log di sistema.
	- Una delle tracce dei servizi che rimangono arrestate.

#### **Database Cisco (DB)**

Questo è uno dei principali servizi all'interno del sistema.

**Avviso**: se il servizio non viene avviato, il server non è in grado di accedere a determinate funzionalità della pagina Web del server. Gli utenti Jabber e le relative funzionalità risultano compromessi e la replica del database viene interrotta.

#### **Cause**:

Le cause più comuni identificate per questo problema sono:

- Modifica del nome host, dell'indirizzo IP o del dominio senza la procedura delle linee guida Cisco.
- Danneggiamento dei file dopo un arresto anomalo del sistema.

#### **Soluzione**:

Se il servizio non viene avviato, non è disponibile alcuna procedura di soluzione diretta. I suggerimenti sono i seguenti:

Passaggio 1. Disabilitare la disponibilità elevata dai gruppi di ridondanza di presenza.

Passaggio 2. Riavviare **Un** Replicatore Di **Database Cisco**.

Passaggio 3. Riavviare **Un database Cisco** se rimane nello stato di AVVIO, provare a arrestarlo e quindi avviarlo.

L'approccio migliore in questo caso è quello di contattare Cisco TAC per ulteriori indagini, quindi sono necessarie le informazioni seguenti:

#### 1. Output CLI:

- **show tech network hosts**
- **show tech database dump**
- **mostra integrità dbtech**
- **utilità creazione database di report**
- **utilizza la connettività di rete IM&P\_node 1500**
- **Mostra cluster di rete**
- **elenco attivo di base utils**
- 2. Registri o tracce:
	- Cisco Database Layer Monitor.
	- Traccia della libreria di database Cisco.
	- Servizio di notifica del database Cisco.
	- Traccia di Cisco Database Replicator.
	- Servizio database Cisco Informix.
	- Cisco Syslog Agent
	- Event Viewer-Log delle applicazioni.
	- Event Viewer-Log di sistema.

#### **Cisco Intercluster Sync Agent (ICSA)**

**Avviso**: se il servizio non viene avviato, il database IM&P non può essere sincronizzato tra i nodi IM&P e i cluster IM&P (peer tra cluster).

#### **Soluzione:**

1. Lo stato di Alta disponibilità è errato e non consente l'attivazione del servizio.

Passaggio 1. È necessario disattivare HA, avviare il servizio e quindi riattivarlo.

- Il server è affetto da uno dei seguenti due difetti:
	- [ID bug Cisco CSCvj09515](https://bst.cloudapps.cisco.com/bugsearch/bug/CSCvj09515)
	- ID bug Cisco CSCvq6308

Se il servizio non viene attivato, è necessario aprire una richiesta TAC per consentire un'ulteriore risoluzione dei problemi. Tenete presente che sono richiesti gli output e i log successivi.

#### 1. Output CLI

- **mostra cluster di rete**
- **utilizza proprietà runtime di replica**
- **utils ha status**
- **elenco attivo di base utils**
- **utils service list**
- 2. Registri/tracce
- Cisco Syslog Agent
- Event Viewer-Log delle applicazioni.
- Event Viewer-Log di sistema.
- Cisco Service Recovery Manager.
- Servizio Agente di sincronizzazione intercluster Cisco.

#### **Presence Engine**

Per il servizio Cisco Presence Engine, sono disponibili diverse varianti che devono essere considerate per capire perché il servizio non viene avviato e come avviarlo.

- Aprire una CLI ed eseguire il comando: **utils service list** verificare che i servizi successivi siano in 1. **esecuzione**; in caso contrario, è necessario avviarli per primi:
	- Archivio dati sulla presenza di Cisco.
	- Cisco SIP Proxy.
	- Cisco XCP Router.
	- Cisco Sync Agent

2. Il motivo più comune per cui il servizio Cisco Presence Engine (PE) non viene avviato nel sottoscrittore IM&P è che il sottoscrittore IM&P non è stato aggiunto al gruppo di ridondanza della presenza (PRG).

- **Motivo**: il servizio PE è collegato a PRG e richiede l'aggiunta per l'avvio.
- **Soluzione**: aggiungere il server a PRG e attendere circa 5 minuti per vedere se si avvia.
- **Varianti**: è probabile che, dopo l'applicazione della soluzione precedente, il PE si arresti su entrambi i nodi IM&P e che la soluzione esegua i passaggi successivi:

Passaggio 1. Mantieni il sottoscrittore IM&P nel PRG.

Passaggio 2. Disabilitare l'alta disponibilità da PRG.

Passaggio 3. i passaggi successivi devono essere eseguiti prima sull'autore e quindi sul sottoscrittore

Passaggio 4. Riavviare prima il servizio proxy Cisco SIP, attendere fino all'avvio.

Passaggio 5. Riavviare il servizio Cisco PE, attendere che venga avviato.

3. Se il Sottoscrittore IM&P è già stato aggiunto al PRG e il PE rimane nello stato ARRESTATO o IN AVVIO, ciò potrebbe essere dovuto a una mancata corrispondenza nella replica di database tra i due nodi IM&P, eseguire il comando successivo: **run sql select \* from enterprise node** . L'output di questa query visualizza l'**ID** del nodo, l'**ID del subclusterid** (ovvero l'ID PRG), il **nome** o l'indirizzo IP e altri valori. È importante sottolineare che entrambi i nodi IM&P condividono lo stesso valore di **subclusterid**.

- Motivo: se la replica del database non ha funzionato correttamente, il Sottoscrittore IM&P visualizza l'**ID del sottoscrittore** come **NULL**.
- **Soluzione**:

#### Passaggio 1. Eseguire il comando seguente: **run sql update enterprise presenode set subclesterid=***subclesterid\_value\_as\_for\_the\_IM&P\_Pub* **where id=***IM&P\_Sub\_id*

Passaggio 2. Eseguire nuovamente il comando successivo **eseguendo sql select \* dal nodo enterprise** e verificare che il valore di **subclusterid** sia corretto (lo stesso) per entrambi i nodi IM&P. Il servizio deve essere avviato autonomamente nei prossimi 5 minuti. In alternativa, è possibile provare ad avviarlo manualmente.

• **Raccomandazione**: aprire una richiesta TAC di Cisco per eseguire la modifica.

4. Se dopo la precedente risoluzione dei problemi è stata eseguita e tutti i servizi sono stati avviati, ad eccezione del PE:

#### • **Soluzione**:

Passaggio 1. Eseguire il comando **set replication-sync monitor disable** su entrambi i nodi IM&P.

Passaggio 2. Attendere circa 5 minuti e, se non viene avviato, tentare di avviare il servizio manualmente, eseguire il comando seguente: **utils service start Cisco Presence Engine**.

Passaggio 3. Eseguire il comando **set replication-sync monitor enable**.

5. Se il servizio PE non può ancora essere avviato, verificare se sul server è in esecuzione la versione 12.5. In tal caso, è molto probabile che l'ID bug Cisco [CSCvg94247 lo](https://bst.cloudapps.cisco.com/bugsearch/bug/CSCvg94247/?rfs=iqvred) influisca su di esso.

### **Cisco Sync Agent**

**Avviso**: se il servizio non viene avviato, la sincronizzazione delle tabelle di database da CUCM a IM&P non viene completata. Questo problema influisce principalmente sulla sincronizzazione dell'utente finale nel cluster.

**Soluzione**: esaminare l'elenco di controllo successivo.

- 1. Verificare che i nodi CUCM e IM & Presence siano nella stessa versione. Se i server sono nella versione 11.X o successiva, è necessario eseguirli nella stessa versione su.
	- In caso contrario, verificare che entrambi eseguano la stessa versione.
- 2. Verificare che il **servizio Web Cisco AXL** su CUCM sia in stato RUNNING.
	- In caso contrario, avviare il **servizio Web Cisco AXL**.
- 3. Verificare che il nodo IM&P sia elencato nell'elenco dei server in CUCM.
	- In caso contrario, è necessario ricreare il server IM&P. Se il comando server viene aggiunto nuovamente alla voce dell'elenco dei server, non avrà alcun effetto in quanto per ogni voce aggiunta viene generato un ID specifico, pertanto l'IM&P rimarrà con un ID precedente.
- Verificare che i test dello strumento di risoluzione dei problemi nella pagina di CUCM Publisher su 4. IM&P siano stati superati.
- 5. Verificare che l'URL (Uniform Resource Locator) successivo sia raggiungibile **[https://CUCM\\_OR\\_IM&P\\_FQDN\\_OR\\_IP](https://CUCM_OR_IM&P_FQDN_OR_IP)**.
- 6. Tentare di riavviare l'editore CUCM e quindi l'editore IM&P.
	- Tenere presente che HA deve essere disabilitato prima del riavvio.
- 7. Esegui la query CLI successiva sull'autore di IM&P: run sql select \* from epassyncagentcfg .
- 8. Confermare che il **ccmpublisherip** l'indirizzo visualizzato proviene da CUCM Publisher.
- 9. Eseguire la query successiva sul CUCM:

run sql select applicationuser.pkid, applicationuser.name , credential.credentials from applicationuser inner join credential on applicationuser.pkid=credential.fkapplicationuser where credential.tkcredential=3 and applicationuser.name='axluser\_displayed\_from\_epassyncagentcfg'

10. Convalidare le informazioni successive:

- **username** (Su CUCM) **= axluser** (Su IM&P)
- **pkid** (Su CUCM) = cucm  $axluser$  pkid (Su IM&P)
- **credenziali** (su CUCM) **= axlpassword** (su IM&P)
- 11. Se l'utente axluser in epassyncagentcfg non è presente nell'elenco degli utenti CUCM, creare un nuovo utente applicazione sul lato CUCM come il vecchio **axluser** con la password precedente, se

nota.

Se le azioni precedenti non aiutano a risolvere il problema, è necessario rivolgersi a Cisco TAC per ulteriore risoluzione. Tenete presente che sono richiesti gli output e i log successivi.

Output CLI (da CUCM Publisher e IM&P)

- **Mostra cluster di rete**
- **Utilizza proprietà runtime di replica**
- **Utl con stato**
- **Elenco attività di base Utils**
- **utils service list**
- **esegui sql select \* da epassyncagentcfg (solo in IM&P)**
- **esegui sql select applicationuser.pkid, applicationuser.name , credential.credentials da applicationuser inner join credential su applicationuser.pkid=credential.fkapplicationuser in cui credential.tkcredential=3 e**

**applicationuser.name='axluser\_displayed\_from\_epassyncagentcfg' (solo in CUCM)**

Registri/tracce

- Cisco Syslog Agent
- Event Viewer-Log delle applicazioni.
- Event Viewer-Log di sistema.
- Cisco Sync Agent
- Servizio Web Cisco AXL.

# **Servizi funzionalità non avviati**

I servizi successivi sono disabilitati per impostazione predefinita, a meno che non si utilizzi la funzione di ogni servizio:

- **Servizio directory Cisco XCP**.
- **Cisco XCP File Transfer Manager**.
- **Archivi dei messaggi Cisco XCP e Cisco XCP XMPP Federation**.

Anche se i servizi IM&P sono attivati, i servizi non vengono avviati a meno che non si configurino tutte le funzionalità per ogni servizio.

### **Servizio directory Cisco XCP**

Il servizio directory XCP di Cisco supporta l'integrazione di client XMPP (Extensible Messaging and Presence Protocol) con la directory LDAP (Lightweight Directory Access Protocol) per consentire agli utenti di cercare e aggiungere contatti dalla directory LDAP.

Per avviare questo servizio, passare a **Cisco Unified CM IM e Presence Administration > Applicazione > Client di terze parti** e configurare le impostazioni per **i client XMPP di terze parti**.

Il servizio di directory XCP di Cisco consente agli utenti di client XMPP di terze parti di cercare e aggiungere contatti dalla directory LDAP.

Per ulteriori informazioni sulla configurazione della directory XMPP di terze parti, vedere [Attivazione del](/content/en/us/td/docs/voice_ip_comm/cucm/im_presence/configAdminGuide/12_5_1_su1/cup0_b_config-and-admin-guide-1251su1/cup0_b_config-and-admin-guide-1251su1_chapter_0110.html#CUP0_TK_T14F34D4_00) [servizio directory XCP Cisco.](/content/en/us/td/docs/voice_ip_comm/cucm/im_presence/configAdminGuide/12_5_1_su1/cup0_b_config-and-admin-guide-1251su1/cup0_b_config-and-admin-guide-1251su1_chapter_0110.html#CUP0_TK_T14F34D4_00)

### **Cisco File Transfer Manager**

Questo servizio consente di utilizzare una soluzione di trasferimento file sul lato server denominata trasferimento file gestito.

MFT (Managed File Transfer) consente a un client IM e Presence Service, ad esempio Cisco Jabber, di trasferire file ad altri utenti, gruppi ad hoc, chat e chat persistenti.

Il servizio non viene avviato se la configurazione per la Tabella file master (MFT) non è presente.

Per ulteriori informazioni sulla configurazione della directory XMPP di terze parti, vedere [Come](https://community.cisco.com/t5/collaboration-knowledge-base/how-to-configure-managed-file-transfer-in-cucm-cm-im-presence-10/ta-p/3161766) [configurare il trasferimento di file gestito in CUCM IM/Presence 10.5?](https://community.cisco.com/t5/collaboration-knowledge-base/how-to-configure-managed-file-transfer-in-cucm-cm-im-presence-10/ta-p/3161766)

## **Cisco XCP Message Archiver**

Il servizio Cisco XCP Message Archiver supporta la funzionalità di conformità IM. La funzione IM Compliance registra tutti i messaggi inviati a e dal server IM e Presence, inclusi i messaggi point-to-point e i messaggi da chat room ad-hoc (temporanee) e permanenti per la funzione Chat. I messaggi vengono registrati in un database esterno supportato da Cisco.

Il servizio non viene avviato se non è presente la configurazione per la conformità.

Per ulteriori informazioni su come configurare l'archiviazione dei messaggi, fare riferimento alla [conformità](/content/en/us/td/docs/voice_ip_comm/cucm/im_presence/im_compliance/12_5_1/cup0_b_im-compliance-guide-1251/cup0_b_im-compliance-guide-1251_chapter_00.html) [della messaggistica immediata per il servizio di messaggistica immediata e presenza, versione 12.5\(1\).](/content/en/us/td/docs/voice_ip_comm/cucm/im_presence/im_compliance/12_5_1/cup0_b_im-compliance-guide-1251/cup0_b_im-compliance-guide-1251_chapter_00.html)

## **Cisco XCP XMPP Federation Connection Manager**

Cisco XCP XMPP Federation Connection Manager supporta la federazione tra domini con aziende di terze parti, ad esempio International Business Machines (IBM) Lotus Sametime, Cisco Webex Meeting Center, GoogleTalk e un'altra organizzazione IM e Presence, tramite il protocollo XMPP.

Il servizio non viene avviato finché non viene configurata la federazione XMPP.

Per ulteriori informazioni su come configurare l'archivio messaggi, consultare la [Interdomain Federation](/content/en/us/td/docs/voice_ip_comm/cucm/im_presence/interdomain_federation/12_5_1/cup0_b_interdomain-federation-1251.html) [Guide per il servizio di messaggistica immediata e presenza, versione 12.5\(1\).](/content/en/us/td/docs/voice_ip_comm/cucm/im_presence/interdomain_federation/12_5_1/cup0_b_interdomain-federation-1251.html)

# **Informazioni correlate**

• **[Supporto tecnico e download Cisco](https://www.cisco.com/c/it_it/support/index.html?referring_site=bodynav)**

#### Informazioni su questa traduzione

Cisco ha tradotto questo documento utilizzando una combinazione di tecnologie automatiche e umane per offrire ai nostri utenti in tutto il mondo contenuti di supporto nella propria lingua. Si noti che anche la migliore traduzione automatica non sarà mai accurata come quella fornita da un traduttore professionista. Cisco Systems, Inc. non si assume alcuna responsabilità per l'accuratezza di queste traduzioni e consiglia di consultare sempre il documento originale in inglese (disponibile al link fornito).